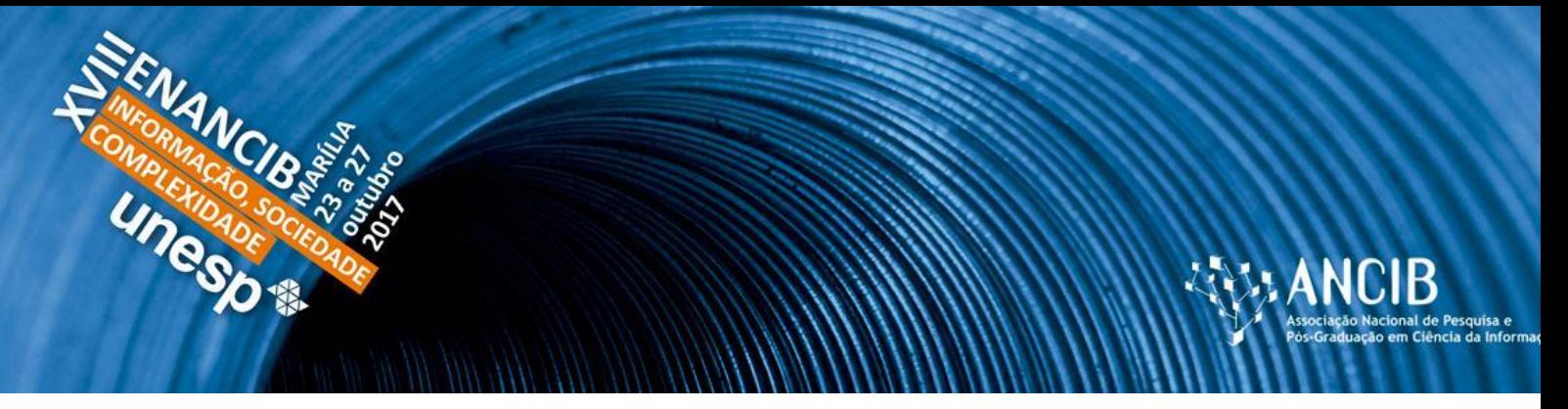

# **XVIII ENCONTRO NACIONAL DE PESQUISA EM CIÊNCIA DA INFORMAÇÃO – ENANCIB 2017**

### **GT-8 – Informação e Tecnologia**

# **REPOSITÓRIO DIGITAL COM O SOFTWARE LIVRE TAINACAN: REVISÃO DA FERRAMENTA E EXEMPLO DE IMPLANTAÇÃO NA ÁREA CULTURAL COM A REVISTA FILME CULTURA**

**Dalton Lopes Martins (Universidade Federal de Goiás - UFG)**

**Marcel Ferrante Silva (Universidade Federal de Goiás- UFG)**

**José Eduardo Santarem Segundo (Universidade de São Paulo – USP)**

**Joyce Siqueira (Universidade Federal de Goiás - UFG)**

# *DIGITAL REPOSITORY WITH TAINACAN FREE SOFTWARE: TOOL REVIEW AND EXAMPLE OF IMPLANTATION IN THE CULTURAL AREA*

## **Modalidade da Apresentação: Comunicação Oral**

## **Resumo:**

Softwares livres para criação de repositório digital, na área da cultura, que disponibilizem recursos de colaboração e participação social em rede ainda se apresentam como um tema em evolução. Por isso, há espaço para o desenvolvimento de novas soluções tecnológicas que visem fornecer recursos inovadores a partir de uma ferramenta de fácil instalação e utilização, ampliando o acesso de conteúdos culturais a toda a população. Neste sentido, a partir de um estudo de caso sobre sua implantação na Revista Filme Cultura, apresenta-se neste artigo o software livre Tainacan, desenvolvido pela Universidade Federal de Goiás em parceria com o Ministério da Cultura e o Instituto Brasileiro de Museus (IBRAM). Para apresentar a ferramenta descreve-se a motivação de seu desenvolvimento e suas funções principais a partir da visão do usuário e do administrador. Para o estudo de caso utilizou-se a versão básica do Tainacan demostrando a robustez da solução e ainda a simplicidade de sua instalação. O Tainacan tem se mostrado uma ferramenta de fácil configuração e gestão por seus administradores, além de amigável e responsiva para o usuário final, se tornando uma contribuição importante de maneira a ampliar a criação de repositórios digitais na área da cultura.

**Palavras-Chave:** Repositório digital; Software livre; Tainacan.

**Abstract:** Free software for the creation of a digital repository in the area of culture, and that providing collaboration and social participation resources in a network is still an evolving subject and therefore there is opportunity for the development of new technological solutions, increasing the access of cultural contents to a whole population. At present, a case study about its implementation in the Filme Cultura Magazine, developed by the Federal University of Goiás in partnership with the Ministry of Culture and IBRAM, is presented. For the case study, it was used a basic version of Tainacan showing a simple solution. Tainacan has a configuration and management application by its administrators, as well as end user compatibility, making it an important contribution in the way of expanding the creation of digital repositories in the field of culture.

**Keywords:** digital repository; free software; Tainacan.

## **1 INTRODUÇÃO**

O desenvolvimento e a construção de repositórios digitais na área da cultura utilizando softwares livres é um tema de interesse emergente, levando importantes organizações, como a UNESCO, a construir relatórios técnicos de comparação entre softwares a partir de dimensões analíticas. Bankier e Gleason (2014) mencionam que estas dimensões permitem comparações com foco em necessidades críticas que atendem as demandas de gestores, além de tornar os repositórios bem-sucedidos.

 Os benefícios da produção de repositórios digitais na área da cultura são enormes e documentados em uma grande quantidade de pesquisas, nas quais se evidenciam recomendações a respeito das características da sociedade da informação e do conhecimento, da necessidade da preservação da memória e da digitalização da informação para que se possa aproveitar as vantagens dessa sociedade de maneira estratégica. Um dos documentos que mais evidenciam essa perspectiva, também trazendo recomendações nessa direção, é o relatório "*Towards knowledges society*", da UNESCO (2005). Nele, a UNESCO recomenda uma série de ações em direção a preservação e formação de repositórios digitais na área da cultura, chegando a sugerir softwares livres para sua implementação, tais como o DSpace e o Greenstone.

 É fato que do início dos anos 2000 para cá, a Internet e seus padrões de desenvolvimento, interatividade e usabilidade se desenvolveram de maneira altamente significativa. Termos como, Web 2.0 e o paradigma das mídias sociais, tomaram a frente em importantes discussões técnicas e pesquisas relacionadas às melhores práticas de uso da

Internet, bem como dos sistemas atualmente em uso que são reconhecidos como os mais bem-sucedidos em termos mundiais.

Dessa maneira, entende-se que, apesar da existência de bons softwares livres para a constituição de repositórios digitais na área da cultura, esse ainda é um campo em desenvolvimento, havendo espaço para que novas soluções, nas quais possam ser implementadas funcionalidades técnicas, modos de organização da interface e melhorias na usabilidade, formas de organização da informação e mesmo novos paradigmas de participação social e colaboração na construção e manutenção desses repositórios. Vale ressaltar que a principal motivação para desenvolvimento do software livre Tainacan foi exatamente a não existência de funcionalidades de características de sistemas Web 2.0 nos softwares livres existentes. Exemplifica-se essas funcionalidades como recursos para comentários por parte dos usuários em objetos digitais, compartilhamento dos conteúdos em mídias sociais, capacidade de engajamento de usuários na revisão de metadados e sugestão de melhorias na descrição dos conteúdos, mecanismos de votação para que os usuários possam escolher conteúdos de sua preferência, entre tantos outros.

 É, portanto, objetivo deste artigo apresentar o software livre Tainacan para a construção de repositórios digitais para ações culturais, demonstrando como o software foi utilizado em um estudo de caso para a construção de um repositório no âmbito do Ministério da Cultura, especificamente da Secretaria do AudioVisual, no caso do acervo da Revista Filme Cultura, envolvendo mais de 60 números da revista que retratam importantes momentos da história do cinema brasileiro desde os anos 1960 até a contemporaneidade. O software vem sendo especificado e implementado desde 2014, envolvendo a parceria entre o Ministério da Cultura, o Instituto Brasileiro de Museus (IBRAM) e a Universidade Federal de Goiás (UFG), estando implantado em várias instituições, seja em fase de teste, seja em fase de produção.

 O artigo se organiza na seção **Desenvolvimento**, onde se apresenta a **fundamentação teórica** que orienta a importância do desenvolvimento de softwares para a apoio a construção de bibliotecas digitais e repositórios institucionais e temáticos, a **motivação para desenvolvimento do Tainacan,** onde se fala sobre características do

software e parte dos resultados de pesquisa que demonstram a motivação de seu desenvolvimento, uma **revisão da ferramenta**, mostrando suas principais características técnicas, uma seção dedicada **ao caso da revista Filme Cultura**, onde se mostra como o Tainacan foi implementado para a construção do repositório da revista e, por fim, as **considerações finais** do artigo.

### **2 DESENVOLVIMENTO**

#### **2.1 Fundamentação Teórica**

No Tesauro Brasileiro de Ciência da Informação, um repositório digital é definido como um meio para armazenar, gerenciar e preservar conteúdos informacionais no formato eletrônico. Assim, o repositório digital é formado por "coleções digitais de documentos de interesse para a pesquisa científica e, no caso dos institucionais, representam a sua memória científica" (PINHEIRO; FERREZ, 2014, p. 195). Para Viana, Márdero Arellano e Shintaku (2005, p. 3): "um repositório digital é uma forma de armazenamento de objetos digitais que tem a capacidade de manter e gerenciar material por longos períodos de tempo e prover o acesso apropriado" e é destacado a possibilidade de compartilhamento dos metadados do seu conteúdo através do protocolo OAI-PMH, tornando o repositório digital, um arquivo aberto.

É possível perceber uma grande similaridade do conceito do repositório digital com a definição de biblioteca digital, que segundo Toutain (2006, p. 16) é:

biblioteca que tem como base informacional conteúdos em texto completo em formatos digitais – livros, periódicos, teses, imagens, vídeos e outros -, que estão armazenados e disponíveis para acesso, segundo processos padronizados, em servidores próprios ou distribuídos e acessados via rede de computadores em outras bibliotecas ou redes de bibliotecas da mesma natureza.

Para Alvarenga (2006) uma biblioteca digital é uma reunião de documentos originados no meio digital ou digitalizados que foram escolhidos para serem disponibilizados. Segundo Marcondes (2009, p. 9) "um repositório institucional é uma biblioteca digital destinada a guardar, preservar e garantir livre acesso via internet, à produção científica no âmbito de uma dada instituição". Dessa forma, o conceito de repositório digital engloba o que uma biblioteca digital realiza e adiciona outros requisitos

como garantir a preservação de longo prazo e também a possibilidade de compartilhamento de metadados através de protocolos.

Nesta última definição, é possível perceber que um repositório digital pode ser classificado também conforme o seu uso. Quando o conteúdo de um repositório é focado em um assunto, ele é um repositório temático e quando o conteúdo reflete a produção científica de uma instituição ele é chamado de repositório institucional (PINHEIRO; FERREZ, 2014). Para Crow (2002), repositórios institucionais são coleções que capturam e preservam a produção intelectual de uma instituição ou comunidade. Também podem ser considerados como um conjunto de serviços para gerenciar e disseminar objetos digitais depositados por membros de uma instituição ou comunidade (LYNCH, 2003). Em uma outra definição, o repositório institucional é a reunião de vários repositórios temáticos de uma mesma instituição ou de instituições diferentes, fazendo que seu conteúdo seja bem heterogêneo tanto nos assuntos quanto nos formatos dos objetos digitais armazenados. O repositório temático pode ser considerado como um conjunto objetos digitais de uma determinada área do conhecimento, disponibilizados em rede de computadores (CAFÉ *et. al.*, 2003).

Os repositórios institucionais foram adotados principalmente por instituições de ensino na construção de bibliotecas de teses e dissertações que reúnem várias áreas do conhecimento, e no Brasil pode ser destacado o papel do Instituto Brasileiro de Informação em Ciência e Tecnologia (IBICT) no fomento de iniciativas dessa natureza, com a tradução e apoio técnico de softwares para essa finalidade e também na disponibilização de uma rede que agrega metadados sobre objetos digitais de diversos repositórios institucionais de universidades e faculdades do Brasil, utilizando o software livre DSpace.

No âmbito cultural também existem atores importantes, como a UNESCO que lançou em 2007 a Biblioteca Digital Mundial, que conta com parceiros ao redor do mundo, inclusive o Brasil, representado pela Biblioteca Nacional (ROSETTO, 2008), que apesar de ainda apresentar um acervo modesto, algo em torno a 16.000 itens, se configura como uma iniciativa de referência. Há também a EUROPEANA, uma das maiores referências mundiais no tema, que foi fundada pela Comissão Europeia visando proporcionar acesso a diferentes tipos de objetos digitais incluindo filmes, fotografias, pinturas, registros sonoros, mapas,

manuscritos, livros, jornais, entre outros. O repositório foi lançado em 2008 e reúne conteúdos digitalizados de museus, bibliotecas, arquivos da Europa. Ambas as soluções utilizam softwares livres desenvolvidos de maneira customizada para atender necessidades específicas do projeto.

No caso brasileiro, não se conhece ainda iniciativas de formação de políticas públicas específicas para a formação de repositórios digitais na área da cultura e que permitam a integração de museus, bibliotecas e arquivos, tal como a Europeana. Há, de fato, muito ainda a se desenvolver no país, neste sentido, visando oferecer um software que abarque novas funcionalidades que surge o projeto Tainacan.

#### **2.2 Motivação para o desenvolvimento do Tainacan**

O Tainacan é um projeto que surge a partir de uma pareceria entre o MediaLab, da Universidade Federal de Goiás, e o Ministério da Cultura, no ano de 2014. Seu objetivo é de se tornar a referência técnica para a então em construção, Política Nacional de Acervos Digitais (MINISTÉRIO DA CULTURA, 2015).

A solução Tainacan foi experimentada em projetos piloto do Ministério da Cultura. Em 2015, foi utilizado no projeto Afro Digital, iniciativa que envolveu mais de 22 instituições que, financiadas pelo Ministério da Cultura e orientadas pela Universidade Federal de Pernambuco, construíram coleções digitais com foco na cultura afro (MINISTÉRIO DA CULTURA, 2015). Em 2016, o Tainacan também é adotado como solução para a construção de acervos em rede do Instituto Brasileiro de Museus (MINISTÉRIO DA CULTURA, 2016).

 Já no âmbito do IBRAM, o projeto foi adotado pelo Museu de Arqueologia de Itaipu (IBRAM, 2017) e realiza no ano de 2017 ações de teste para implementação no Museu da República e Museu Histórico Nacional. O Tainacan também vem sendo utilizado, desde o ano de 2016, para a constituição do acervo do Museu de Ciências da Universidade Federal de Goiás (2016) e pela Biblioteca Modelo do curso de Biblioteconomia da mesma universidade (UNIVERSIDADE FEDERAL DE GOIÁS, 2016).

 No ano de 2017, o software é então utilizado para a disponibilização da coleção Filme Cultura (MINISTÉRIO DA CULTURA, 2017), formada por uma série de revistas

produzidas pelo Ministério da Cultura desde os anos 1960, possuindo um acervo de mais de 60 números e contendo importante memória da cultura cinematográfica brasileira. O projeto é lançado ao público na Mostra de Cinema de Florianópolis (MINISTÉRIO DA CULTURA, 2017).

O Tainacan é desenvolvido com base no software livre *WordPress*, um dos mais populares sistemas para desenvolvimento de soluções para a Internet. Incorpora, dessa maneira, várias facilidades e funcionalidades técnicas que o tornam compatível com as últimas tendências das tecnologias da web. Além disso, o projeto tem por objetivo incorporar várias funcionalidades que facilitem a interoperabilidade com mídias sociais e permita ampliar o grau de participação social de usuários do repositório em atividades de sua gestão e manutenção, se tornando uma referência na perspectiva da cultura digital para o mundo dos repositórios digitais. O Tainacan tem por objetivo de possibilitar a criação um repositório de fácil utilização, configuração e implementação, se tornando uma alternativa livre e eficiente para instituições culturais que tenham por objetivo implementar repositórios temáticos e institucionais.

Uma das principais motivações que levaram ao desenvolvimento do projeto Tainacan, e não a simples customização de uma solução livre existente, foi a realização da pesquisa comparativa entre os principais softwares livres existentes para as bibliotecas digitais (DSpace, Greenstone, Fedora, Islandora e Eprints). Os critérios estabelecidos por Martins e Silva (2017), demonstraram que de um total de 36 funcionalidades possíveis para colaboração e interação social, apenas 5 (14%) estavam implementadas nesses sistemas. Além do fato de não ser trivial encontrar profissionais com conhecimento prévio no desenvolvimento de tais sistemas para implementação de customizações e mesmo da ausência de comunidade de software livre dessas tecnologias em território brasileiro. O Tainacan, portanto, se propõe como alternativa a essas tecnologias livres, visando ofertar uma tecnologia mais acessível e fácil adoção social para a construção de repositórios brasileiros na área da cultura.

#### **2.3 Revisão da Ferramenta**

Como supracitado, a tecnologia do Tainacan é baseada no *WordPress,* que permite a configuração de blogs flexíveis e sites no topo de um *backend*MySQL com o processamento PHP (UNIVERSIDADE FEDERAL DE GOIÁS, 2017).

Para instalação do Tainacan é preciso observar os requisitos mínimos de instalação do *WordPress*: servidor baseado em UNIX/Linux; PHP, versão 5.2.4 e o MySQL, versão 5.0; ter memória de 64MB para o PHP e Pacote PHP *commons*. Caso a intenção seja instalar recursos extras, torna-se necessário o mínimo de 256MB de memória para o PHP, a instalação do Apache ou Nginx, ter o módulo *mod\_rewrite,* do Apache, ativo e habilitar algumas extensões do PHP (UFG, 2017). Todas as opções de software são livres.

Durante a instalação é possível: ativar a funcionalidade multisite, que possibilita a administração de mais de uma instalação do Tainacan por meio de um único painel de controle, facilitando a criação de vários repositórios geridos a partir de um único painel administrativo; aplicar o tema do Tainacan, por meio de arquivo disponível no GitHub; aumentar a capacidade de armazenamento do *WordPress*, que tem como padrão o limite de 2 MB; clonar um repositório, por meio do *plugin* Snapshot, que cria um backup; ou ainda, migrar os dados de outro repositório.

Um dos pontos de destaque do Tainacan está na simplicidade de sua instalação, que pode ser feita rapidamente, sem a necessidade de profissionais especializados, visto que suas configurações, básicas ou avançadas, podem ser realizadas pela interface. Ainda, é de suma relevância frisar a quantidade de itens abarcados pela instalação básica, não sendo obrigatória adaptações para o uso, ficando estas a cargo de melhorias referentes a necessidade de cada projeto.

Um exemplo é a instalação de *plugins* que agregam novas funcionalidades, dos quais cita-se o Google Analytics, que permite avaliar relatórios de visitas; o BackWPup, que permite a criação de cópias de segurança; o New User Approve, facilita a administração da aprovação de novos usuários e o W3 Total Cache, reflete em aumento de performance, tornando o site mais estável e rápido em termos de carregamento (UFG, 2017).

Finalizada a instalação, o repositório está pronto para uso. A Figura 01 representa o conjunto de ideias por trás do funcionamento macro da plataforma, que se reverte em uma interface simples e intuitiva.

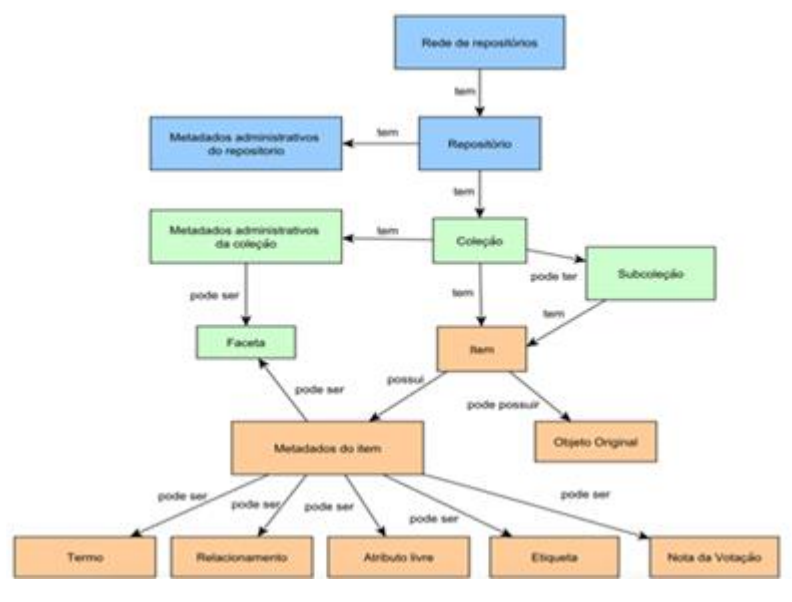

**Figura 01 – Mapa Conceitual do Tainacan**

**Fonte: UFG, 2017.**

A construção do Tainacan teve por premissa oferecer uma ferramenta rica em recursos, com uma interface facilitada e voltada ao usuário comum, dessa forma, apresenta uma série de características pensadas para este fim, das quais damos destaque a: interface de busca facetada, ao recurso de auto completar na caixa de busca, a interface simplificada para criação de coleções, a possibilidade de submeter arquivos em massa, a importação de metadados via API, o modelo de colaboração, dentre outros recursos.

Por não ser possível apresentar todo o software Tainacan em poucas linhas, optouse por apresentá-lo de forma macro, demonstrando as interfaces e principais funcionalidades voltadas aos usuários.

Neste sentido, o Tainacan permite a inclusão de dois tipos de usuários: os assinantes, ou seja, os usuários comuns no contexto do sistema, e os administradores. Independentemente do tipo de usuário, a tela inicial permite acesso às coleções, por meio de menu e mecanismos de busca; o registro de novos assinantes e o login dos previamente cadastrados. Além disso, relaciona as coleções ou itens mais populares e recentes, conforme Figura 02.

#### **Figura 02. Tela inicial do Tainacan**

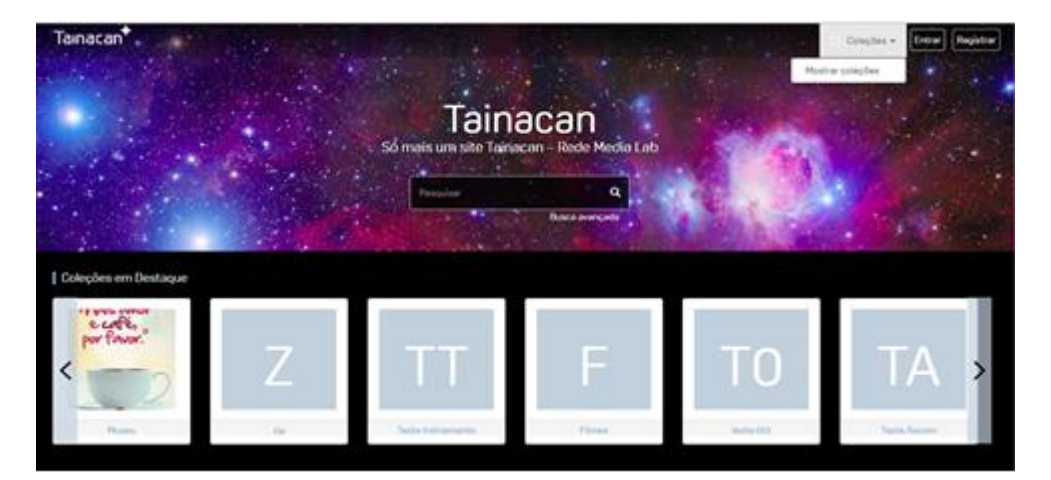

**Fonte: dos autores.**

Após o acesso, cada tipo de usuário visualiza opções diferenciadas, as quais detalha-se a seguir.

## **2.3.1 Visão do Assinante**

A visão de assinante é simplificada e permite, principalmente, a criação e busca de coleções. A Figura 03 apresenta a interface do Tainacan com o filtro responsável por apresentar apenas as coleções criadas pelo assinante, pois a partir desta tela é possível apresentar as principais funcionalidades da ferramenta. Vale dizer que se apresenta a seguir as permissões para um assinante que possa criar e configurar coleções em um repositório, sendo que essa permissão pode ser atribuída apenas por um administrador.

**Figura 03: Interface do Tainacan após uso do filtro de seleção das coleções criadas pelo assinante.**

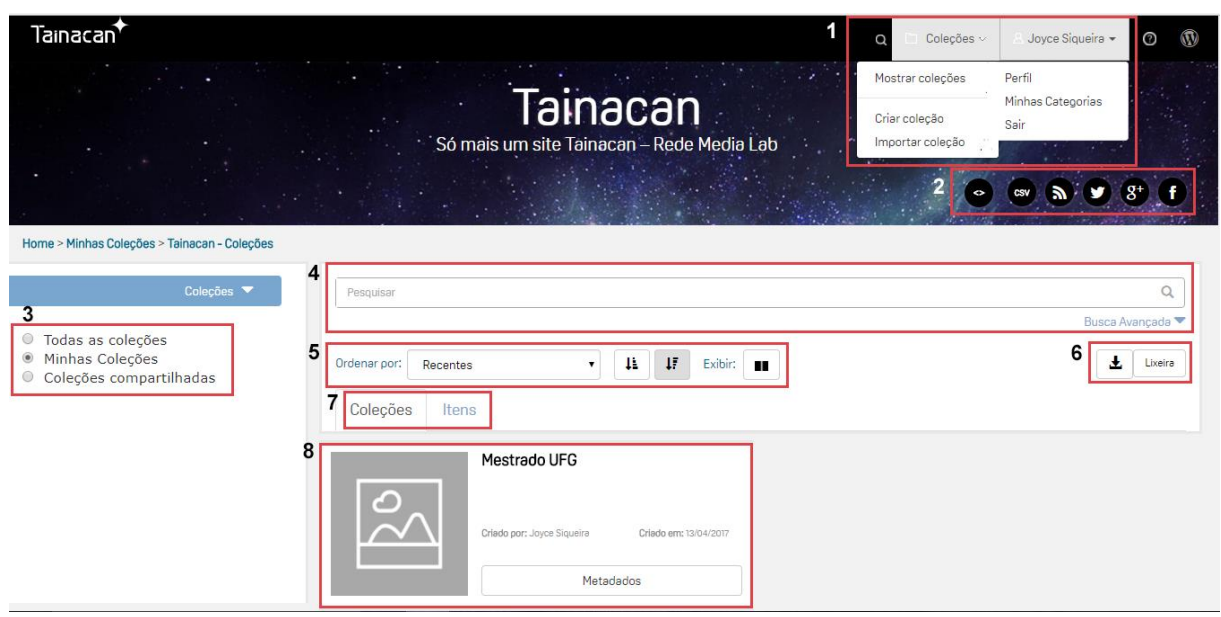

**Fonte: dos autores.**

O item 1 apresenta as opções disponíveis nos menus, pelos quais é possível criar e importar coleções, definir categorias e alterar o perfil do usuário. No item 2 está disposto o menu social, que possibilita a interação do usuário com as principais redes sociais, além de feed de notícias e exportação de arquivos. O item 3 apresenta filtro de coleções, no qual dáse destaque a possibilidade de compartilhar coleções com outros usuários. No 4, o campo de pesquisa por palavras-chaves e a possibilidade de busca avançada, que permite a busca por título, tipo de arquivo, *tags* ou a combinação destes. O item 5 se refere a ordenação dos resultados da pesquisa, que pode ser apresentado por ordem crescente ou decrescente de título, publicações recentes ou ainda, publicações mais populares. O item 6 permite o download dos resultados e o acesso a Lixeira, com os itens excluídos pelo usuário. O item 7 apresenta as coleções ou itens destas coleções e por último, o item 8, mostra o acesso a coleção, propriamente dita.

É importante frisar que o panorama apresentado se refere a instalação básica do Tainacan, e que diversas configurações podem ser feitas pelo administrador.

Para uma nova coleção o assinante conta com uma série de possibilidades de configuração, conforme Figura 04.

**Figura 04. Menu de configuração de uma coleção.**

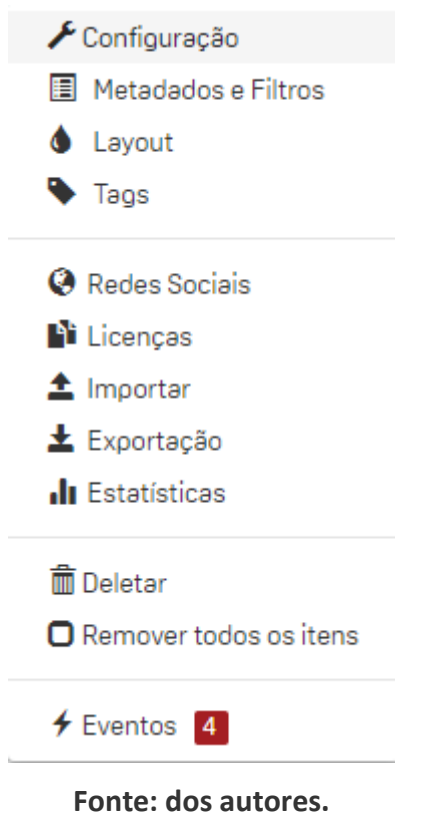

No menu "Configuração" pode-se customizar o layout, como definir o nome ou escolher imagem de capa, no entanto, destaca-se as possibilidades avançadas, tais como: criar uma *home page* para coleção, definir a privacidade, o controle de downloads, moderação e permissões para criação, edição e exclusão de itens.

Prosseguindo, um item importante a todos os repositórios são os metadados. O Tainacan suporta os modelos Dublin Core, EDM, LIDO e Nobrade, mas por padrão, a ferramenta faz uso do Dublin Core, ou seja, os demais precisam ser devidamente incluídos (UFG, 2017). O Dublin Core simples é composto por 15 elementos, no entanto, o Tainacan apresenta por padrão apenas 9 deles, que foram considerados suficientes para descrever um item dentro do repositório, estando o restante disponível para configuração pelo gestor do repositório. As características destes metadados são globais dentro do repositório, e por isso, abarcam todas as coleções (UFG, 2017).

São permitidas alterações globais, realizadas pelo administrador, ou locais, dentro de cada coleção, por qualquer nível de usuário, o que permite a todos a possibilidade de atender às especificidades de cada projeto.

A adição de novos campos de metadados pode ser facilmente realizada pela interface, Figura 05, que oferece também opções para tipos de campos de metadados: texto, texto longo, data, numérico, auto incremento, relacionamento, categoria e votações.

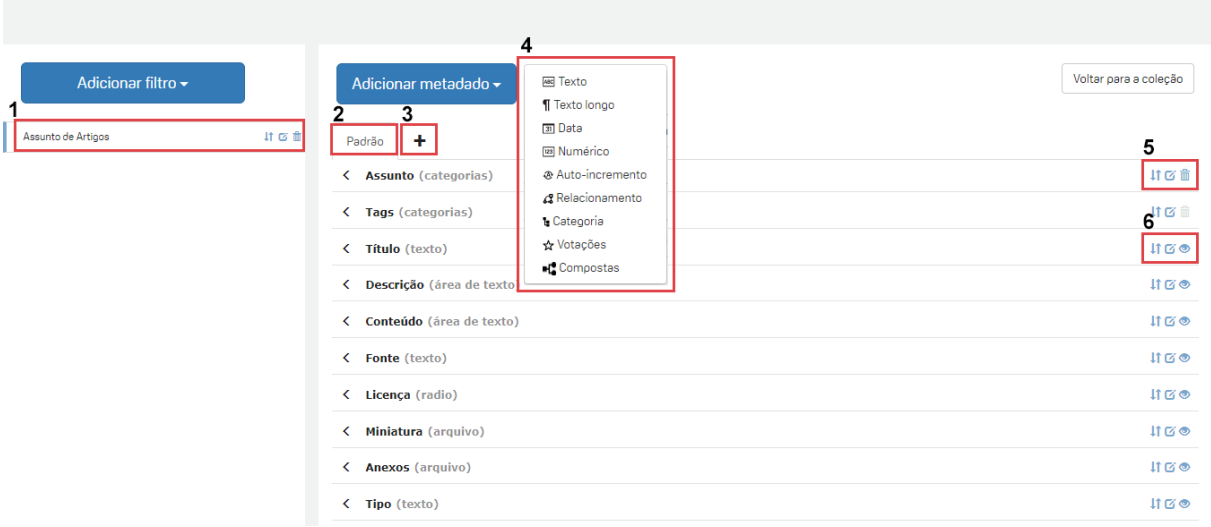

**Figura 05. Interface para configuração de metadados disponível para o usuário assinante.**

#### **Fonte: dos autores.**

O item de *tags*, permite a classificação dos itens da coleção, sendo possível configurar diferentes *tags* para o conteúdo. Também é possível configurar a interação do conteúdo com redes sociais, as licenças que dizem respeito às propriedades de uso de textos ou itens de uma coleção, visualizar as estatísticas da coleção dentre outras funções. Além disso, em Eventos, ficam disponíveis as ações efetuadas na coleção, assim como itens que necessitam de aprovação.

Com universo de configurações bem mais amplo estão os usuários administradores. Desta forma, ao apresentar a visão do administrador, objetiva-se também explorar e apresentar as principais opções disponibilizadas pelo Tainacan.

### **2.3.2 Visão do Administrador**

Os usuários administradores têm acesso ao Painel de Controle do Repositório, que oferece as opções: configuração, metadados, usuários, chaves de APIs/redes sociais, licenças, e-mail de boas-vindas, ferramentas, importação, exportação, *updates*, estatísticas e eventos.

No menu Configuração, Figura 06, é possível (1) customizar o layout do repositório e (2) selecionar a operação do repositório ou permissões da coleção.

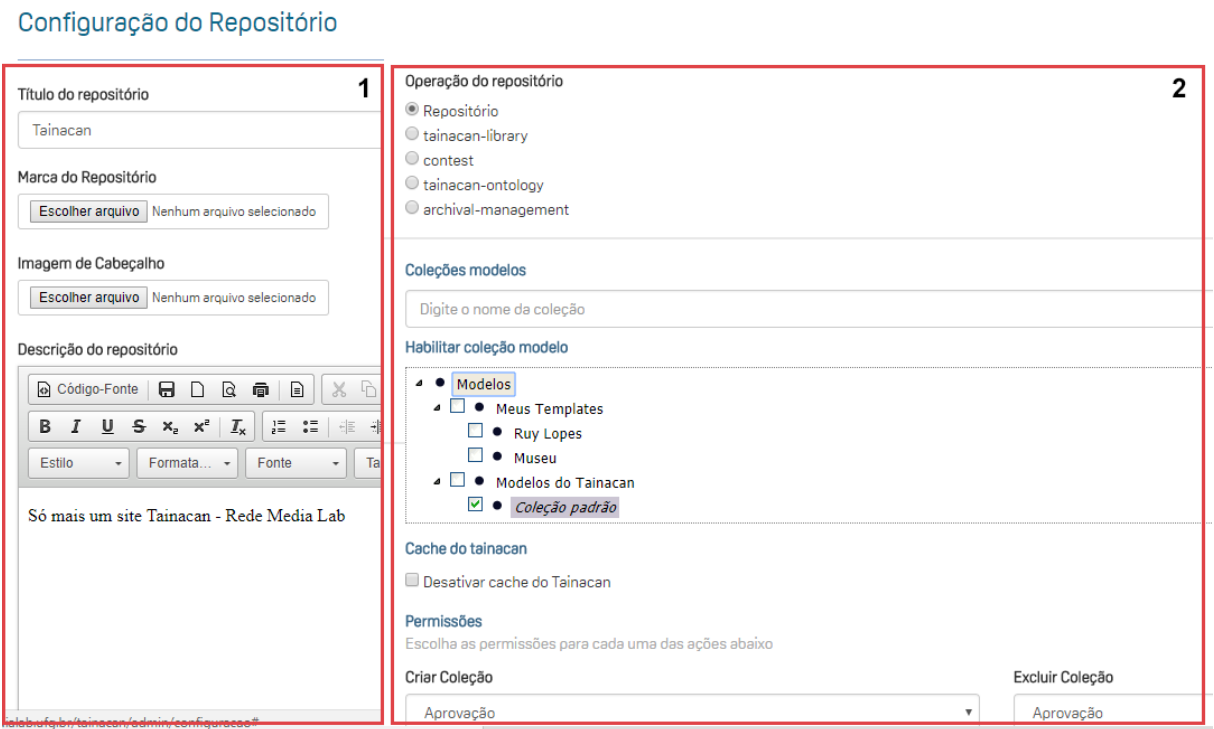

#### **Figura 06. Interface para configurações básicas do repositório.**

#### **Fonte: dos autores.**

Em "Metadados e Filtros" a tela é similar à do assinante, porém, com a possibilidade de realizar alterações globais e locais nos itens de metadados. Em "Usuários" o administrador tem acesso a página de gestão de usuários do repositório, responsável, dentre outras funções, por aprovar a inscrição de novos usuários. A tela tem origem no *WordPress*, por isso, segue um layout diferenciado, Figura 07.

**Figura 07. Interface de Gestão dos Usuários.**

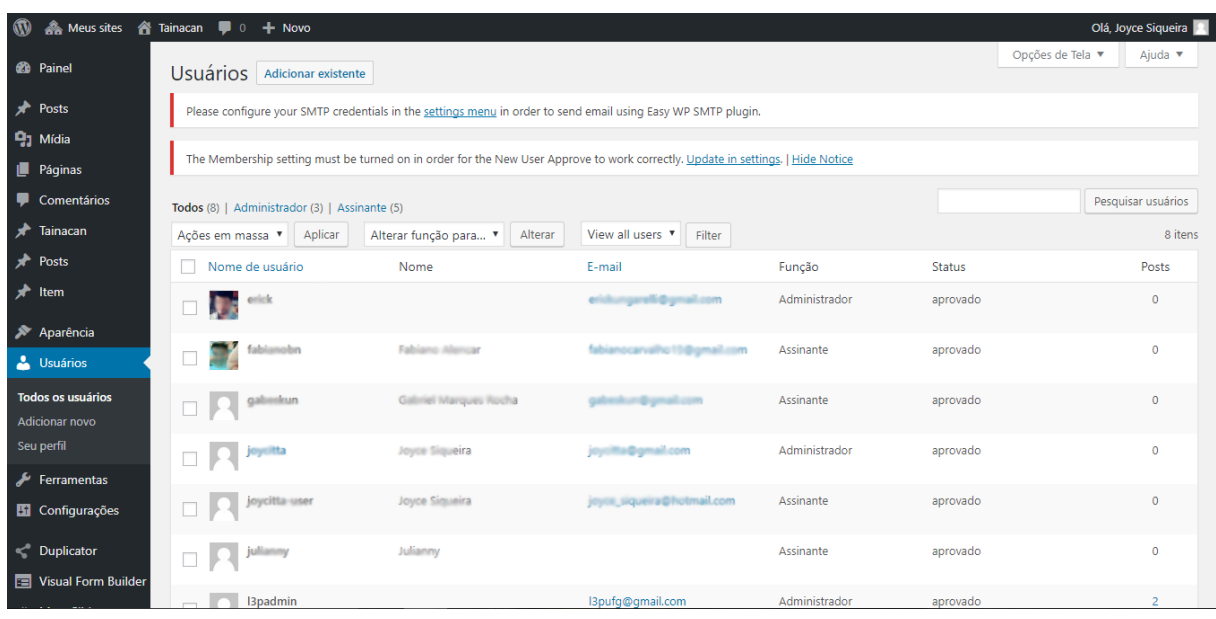

#### **Fonte: dos autores.**

O menu "Chaves de *API*/Redes Sociais" têm a finalidade de integrar o repositório às redes sociais, seja a partir do *login* por meio do *Facebook* ou *Google* + ou por meio da criação de itens relacionados às redes, tais como, vídeos, perfis ou imagens. Em "Licenças" é possível, após as configurações de mapeamento das redes sociais, realizar alterações nas licenças que permitirão a cópia ou compartilhamento de informações dos itens da coleção por outros usuários ou visitantes. Em "E-mail de Boas Vindas" pode-se personalizar a mensagem enviada para os usuários após registro no repositório. Em "Ferramentas" podese realizar testes de integridade, optar entre diferentes mecanismos de reindexação, ou ainda, configurar itens referente às coleções. O Painel de Controle também disponibiliza a importação, exportação e atualização do repositório e por último, em "Estatísticas" é possível visualizar e configurar relatórios para melhor gestão do repositório.

#### **2.2 O caso Filme Cultura**

O Tainacan foi escolhido pelo Ministério da Cultura para dispor as edições da revista Filme Cultura, da Secretaria do AudioVisual. Foram catalogadas 64 edições, em coleção única. Este projeto foi oficialmente apresentado ao público no dia 1º de julho de 2017, durante o Encontro Nacional de Cinema Infantil promovido pela Mostra de Cinema Infantil em Florianópolis.

Para este projeto optou-se pelo uso da instalação básica do Tainacan, utilizando o máximo da configuração padrão. Desta forma, o destaque está nos detalhes referentes a inserção dos arquivos. Para atender o projeto optou-se pela criação de novos itens de metadados, para então, contemplar todas as informações constantes nas revistas, tornando a coleção extremamente rica. Assim, a criação e preenchimento dos metadados tornou-se o trabalho mais extenso do projeto.

No entanto, antes de popular o repositório, muitas etapas foram seguidas. Assim, para apresentar os caminhos que propiciaram a disponibilização final deste repositório, descreve-se, por meio de pesquisa empírica, informações sobre: instalação e configuração; configuração geral do repositório e resultados obtidos pelo Google Analytics.

#### **2.2.1 Instalação e Configuração**

Iniciou-se o processo por meio da instalação do servidor web Apache, versão 2.4.18 com módulo mod\_rewrite e php. Com o servidor preparado, foi instalado o sistema gerenciador de banco de dados MySQL, versão 5.7.18 e o PHP, versão 7.0.18, com os módulos: *php-json, php-xml, php-curl, php-gd, php-mbstring, php-pdo, php-mysql, php-apcu, php-calendar, php-exif, php-mcrypt e php-ctype*. Além disso, cabe ressaltar que o servidor executa o Sistema Operacional Ubuntu, versão 16.04.02 LTS. Preparado o ambiente, instalou-se o *WordPress*, versão 4.8.

Aplicou-se o tema do Tainacan e a partir do arquivo *.htaccess* aumentou-se a capacidade máxima de armazenamento de mídia para 1.024 MB. Pela área administrativa foram incluídos os *plugins*: Akismet Anti-Spam, Google Analytics, New User Approve e W3 Total Cache.

#### **2.2.2 Configuração Geral do Repositório**

Das opções disponíveis no Painel de Controle do Repositório, apenas o menu "Configuração" foi alterado. Neste item optou-se por: customizar a interface da página inicial, conforme Figura 08; selecionar o uso do Tainacan como repositório comum e a definir as permissões básicas para criação e exclusão de coleções.

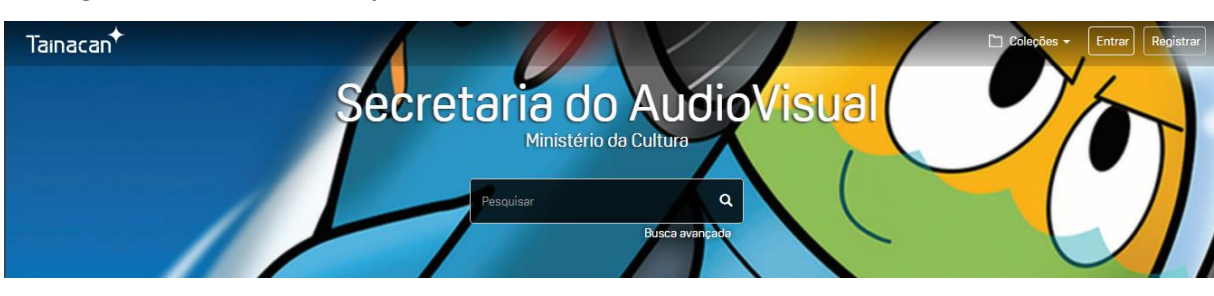

**Figura 08. Interface do Repositório da Secretaria de AudioVisual, do Ministério da Cultura.**

**Fonte: dos autores.**

Neste projeto optou-se por realizar apenas alterações locais, ou seja, apenas a Coleção Filme Cultura foi configurada. No menu "Configuração" foram inseridos o nome da coleção, a imagem miniatura e a imagem de capa. Além desta configuração básica, o menu "Metadados e Filtros" foi atualizado para atender a demanda específica da Secretaria do AudioVisual, para a qual optou-se pela criação de uma série de novos campos, dos quais citase, por exemplo, metadados compostos, como: equipe de revisão da revista e equipe de gestão do governo federal, Figura 09.

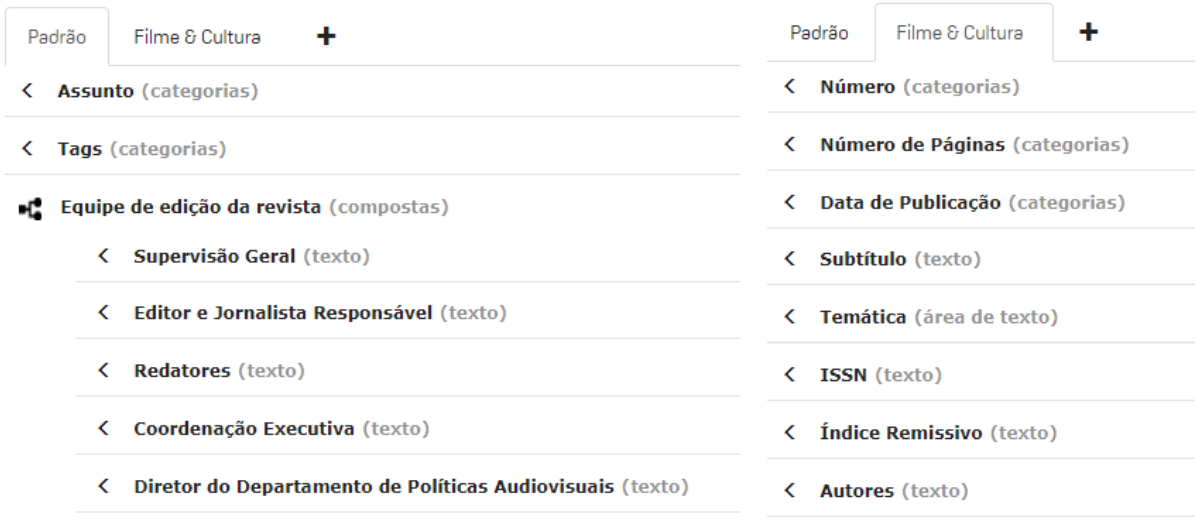

#### **Figura 09. Metadados da Coleção Filme Cultura.**

#### **Fonte: dos autores.**

Findada a inclusão de todas as revistas, deu-se início a utilização do Tainacan como repositório da coleção Filme Cultura, cujo layout está apresentado na Figura 10.

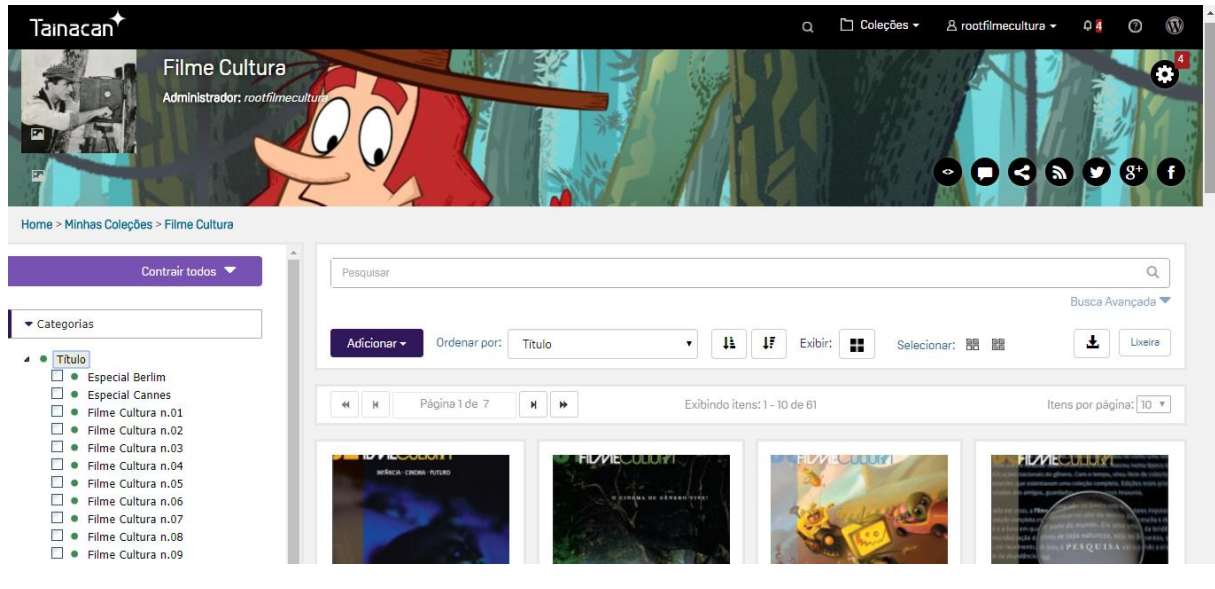

**Figura 10. Interface da Coleção Filme Cultura.**

**Fonte: dos autores.**

#### **2.2.3 Resultados de acesso**

 Conforme dados disponibilizados pela ferramenta Google Analytics, utilizada para monitorar dados de acesso ao repositório Filme Cultura, desde o dia 25 de junho de 2017 até o dia 23 de julho de 2017, em torno de 458 usuários diferentes já tinham acessado o repositório, tendo navegado em mais de 820 sessões de uso, o que dá aproximadamente 1,8 acessos por usuário, em média. Vale mencionar nesse breve relato o papel das mídias sociais na divulgação do repositório, pois 162 usuários visitantes foram oriundos da rede social Facebook, o que representa mais de 35% do público de visitantes no período de aproximadamente um mês em que os dados foram coletados. A conexão com mídias sociais se torna um tema de enorme importância nas estratégias de difusão de informação de repositórios culturais nos tempos atuais.

 Apesar de breve o período de análise dos dados de acesso, se pode observar que, em média, mais de 15 usuários diferentes visitaram o repositório por dia, mostrando o potencial que essa tal solução pode ter na divulgação de acervos e no maior engajamento de um público interessado em seu conteúdo, que de outra maneira não teria acesso a esse conteúdo. Sem dúvida, em análises futuras será possível descobrir a impressão dos usuários a respeito do Tainacan, bem como identificar possíveis melhorias que podem ser realizadas no ambiente.

#### **3 CONSIDERAÇÕES FINAIS**

No presente artigo apresentou-se o Tainacan, um novo software para gestão de repositórios digitais, cuja aplicação para acervos culturais têm tido resultados promissores. Em relação a esta aplicação, enfatiza-se contribuições importantes do Tainacan em comparação aos demais softwares, como as possibilidades de interação, que podem ocorrer com as redes sociais, com outros usuários e com os próprios itens do acervo e a interface, que mesmo simplificada, permite a realização de praticamente todas as configurações necessárias para uso da ferramenta.

Buscou-se neste estudo de caso demonstrar o sucesso em relação aos acessos e, em consequência, na divulgação de relevante produção cultural, e sobretudo, a robustez da ferramenta, que mesmo a partir de sua instalação e configurações básicas, permitiu a divulgação do acerto de forma satisfatória.

O que abre um leque de possibilidades para qualquer profissional, não obrigatoriamente da área de TI, de instalar e gerenciar um repositório digital configurando-o de acordo com as necessidades do projeto a ser implantado. O Tainacan continua em desenvolvimento, e cada vez mais funcionalidades serão implementadas a fim de produzir um software completo que atenda satisfatoriamente gestores e usuários, tornando-se um canal aberto entre a produção cultural brasileira e a sociedade, expandindo seu alcance a todo país.

Uma das contribuições significativas que se espera obter com o projeto Tainacan é a disponibilização de uma tecnologia para a construção de repositórios digitais para a cultura de baixo custo e conectada com as novas tendências de interatividade fornecidas pelo paradigma da Web 2.0, sendo desenvolvida em tecnologia PHP e baseadas em *Wordpress*, duas tecnologias que possuem ampla base de programadores e técnicos especializados em território brasileiro. Dessa maneira, futuras implementações de projeto que exijam customizações e adaptações podem ser feitas com baixo custo, tornando a capacidade de inovação e desenvolvimento para a área, acessível às condições brasileiras.

## **REFERÊNCIAS**

ALVARENGA, Lídia. **Organização da informação nas bibliotecas digitais.** In: NAVES, Madalena Martins Lopes; KURAMOTO, Hélio. Organização da informação: princípios e tendências. Brasília: Briquet de Lemos, 2006. p. 77-98.

BANKIER, J.G., GLEASON, K. **Institutional repository software comparison**. United Nations Educational, Scientific and Cultural Organizations. France. 2014. 16p.

CAFÉ, L. et al. **Repositórios institucionais: nova estratégia para publicação cientíca na Rede**. In: CONGRESSO BRASILEIRO DE CIÊNCIAS DA COMUNICAÇÃO, 26., 2003, Belo Horizonte. Anais eletrônicos... Belo Horizonte: INTERCOM – Sociedade Brasileira de Estudos Interdisciplinares da Comunicação, 2003.

CROW, R. **The case for institutional repositories: a SPARC position paper.** The Scholarly Publishing & Academic Resources Coalition 21 Dupont Circle. Washington, DC 2002.

IBRAM – Instituto Brasileiro de Museus. **Museu de Arqueologia de Itaipu**. 2017. Disponível em: [http://museudeitaipu.museus.gov.br/A](http://museudeitaipu.museus.gov.br/)cesso em 23/07/2017.

LYNCH, Clifford A. **Institutional Repositories: Essential infrastructure for scholarship in the digital age**. Fevereiro 2003.

MARTINS, Dalton Lopes; SILVA, Marcel Ferrante. Critérios de avaliação para sistemas de bibliotecas digitais: uma proposta de novas dimensões analíticas. **InCID: Revista de Ciência da Informação e Documentação**, Ribeirão Preto, v. 8, n. 1, p. 100-121, apr. 2017. ISSN 2178- 2075. Disponível em: [<http://www.revistas.usp.br/incid/article/view/125678/127737>](http://www.revistas.usp.br/incid/article/view/125678/127737). Acesso em: 12 mai 2017. doi[:http://dx.doi.org/10.11606/issn.2178-2075.v8i1p100-121.](http://dx.doi.org/10.11606/issn.2178-2075.v8i1p100-121)

MEDIALAB – Laboratório de Mídias Interativas da Universidade Federal de Goiás. **O projeto Tainacan**. Disponível em[:](https://www.medialab.ufg.br/p/20446-tainacan) [https://www.medialab.ufg.br/p/20446-tainacan.](https://www.medialab.ufg.br/p/20446-tainacan) Acesso em 30/07/2017

MINISTÉRIO DA CULTURA. **MinC apresenta suas ações para digitalizar acervos culturais.** 2015. Disponível em[:](http://www.cultura.gov.br/noticias-destaques/-/asset_publisher/OiKX3xlR9iTn/content/minc-apresenta-suas-acoes-para-digitalizar-acervos-culturais/10883) [http://www.cultura.gov.br/noticias-destaques/-](http://www.cultura.gov.br/noticias-destaques/-/asset_publisher/OiKX3xlR9iTn/content/minc-apresenta-suas-acoes-para-digitalizar-acervos-culturais/10883) [/asset\\_publisher/OiKX3xlR9iTn/content/minc-apresenta-suas-acoes-para-digitalizar-acervos](http://www.cultura.gov.br/noticias-destaques/-/asset_publisher/OiKX3xlR9iTn/content/minc-apresenta-suas-acoes-para-digitalizar-acervos-culturais/10883)[culturais/10883.](http://www.cultura.gov.br/noticias-destaques/-/asset_publisher/OiKX3xlR9iTn/content/minc-apresenta-suas-acoes-para-digitalizar-acervos-culturais/10883) Acesso em 23/07/2017.

MINISTÉRIO DA CULTURA. **Projeto AfroDigital.** 2015. Disponível em[:](http://afro.culturadigital.br/) [http://afro.culturadigital.br/.](http://afro.culturadigital.br/) Acesso em 23/07/2017.

MINISTÉRIO DA CULTURA. **MinC e Ibram debatem políticas para museu**s. 2016. Disponível em: [http://www.cultura.gov.br/noticias-destaques/-](http://www.cultura.gov.br/noticias-destaques/-/asset_publisher/OiKX3xlR9iTn/content/id/1392963) [/asset\\_publisher/OiKX3xlR9iTn/content/id/1392963.](http://www.cultura.gov.br/noticias-destaques/-/asset_publisher/OiKX3xlR9iTn/content/id/1392963) Acesso em 23/07/2017.

MINISTÉRIO DA CULTURA. **MinC lança portal com acervo da revista Filme Cultura**. 2017. Disponível em[:](http://www.cultura.gov.br/noticias-destaques/-/asset_publisher/OiKX3xlR9iTn/content/id/1427253) [http://www.cultura.gov.br/noticias-destaques/-](http://www.cultura.gov.br/noticias-destaques/-/asset_publisher/OiKX3xlR9iTn/content/id/1427253) [/asset\\_publisher/OiKX3xlR9iTn/content/id/1427253.](http://www.cultura.gov.br/noticias-destaques/-/asset_publisher/OiKX3xlR9iTn/content/id/1427253) Acesso em 23/07/2017.

MINISTÉRIO DA CULTURA. **Revista Filme Cultura**. 2017. Disponível em[:](http://hmg.revista.cultura.gov.br/filme-cultura/) [http://hmg.revista.cultura.gov.br/filme-cultura/.](http://hmg.revista.cultura.gov.br/filme-cultura/) Acesso em 23/07/2017.

PINHEIRO, Lena Vânia Ribeiro; FERREZ, Helena Dodd. **Tesauro Brasileiro de Ciência da Informação**. Instituto Brasileiro de Informação em Ciência e Tecnologia, Rio de Janeiro, 2014.

ROSETTO, Márcia. **Bibliotecas Digitais–Cenário e Perspectivas.** RBBD. Revista Brasileira de Biblioteconomia e Documentação, v. 4, n. 1, p. 101-130, 2008.

TOUTAIN, L.M.B.B. **Biblioteca Digital: definição de termos.** IN: Marcondes, C.H.; Kuramoto, H.; Toutain, L.B.; Sayão, L.[orgs.] Bibliotecas Digitais: Saberes e Práticas. 2.ed. Salvador: UFBA, 2006.

UNESCO. **Towards knowledge societies**. 2005. Disponível em[:](http://unesdoc.unesco.org/images/0014/001418/141843e.pdf) [http://unesdoc.unesco.org/images/0014/001418/141843e.pdf.](http://unesdoc.unesco.org/images/0014/001418/141843e.pdf) Acesso em 23/07/2017.

UNIVERSIDADE FEDERAL DE GOIÁS (UFG). **Museu de Ciências**, 2016. Disponível e[m](https://acervo.mc.ufg.br/) <https://acervo.mc.ufg.br/> . Acesso em 17 jul 2017.

UNIVERSIDADE FEDERAL DE GOIÁS (UFG). **Biblioteca modelo do curso de Biblioteconomia**, 2016. Disponível em <https://www.gi.fic.ufg.br/biblioteconomia/bibliotecamodelo/> . Acesso em 17 jul 2017.

UNIVERSIDADE FEDERAL DE GOIÁS (UFG). **Manual do Usuário Tainacan Repositório v. 1.3.3.** Goiânia: MediaLab: Laboratório de Políticas Públicas Participativas, 2017. Disponível em [<http://tainacan.org/produtos/tainacan-repositorio/repositorio-manual/>](http://tainacan.org/produtos/tainacan-repositorio/repositorio-manual/). Acesso em 17 jul 2017.

VIANA, Cassandra Lúcia de Maya; MÁRDERO ARELLANO, Miguel Ángel; SHINTAKU, Milton. **Repositórios institucionais em ciência e tecnologia: uma experiência de customização do DSpace**. 2005.